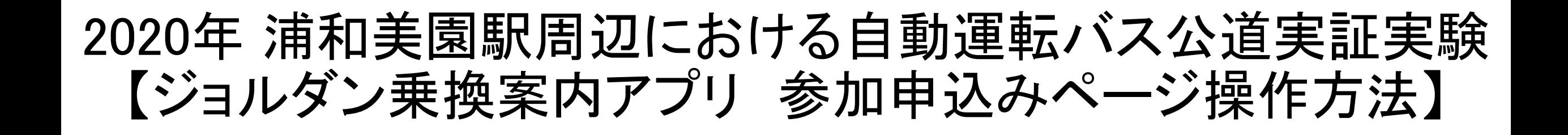

### ❶ ジョルダン【乗換案内】アプリをダウンロードしてください。

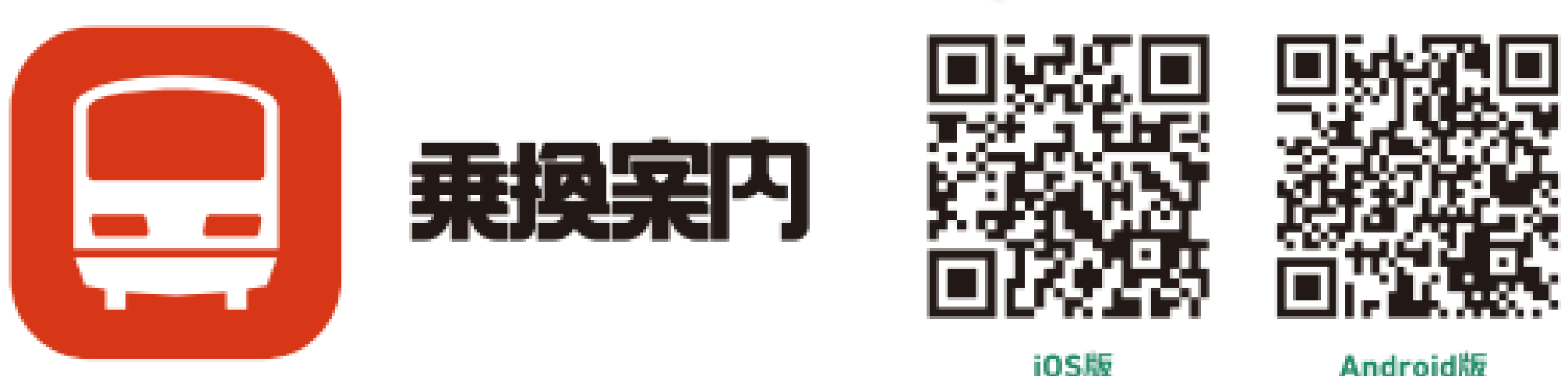

Android版

# 乗換案内を立ち上げ、「経路検索」を タップして「チケット」を選んでください。

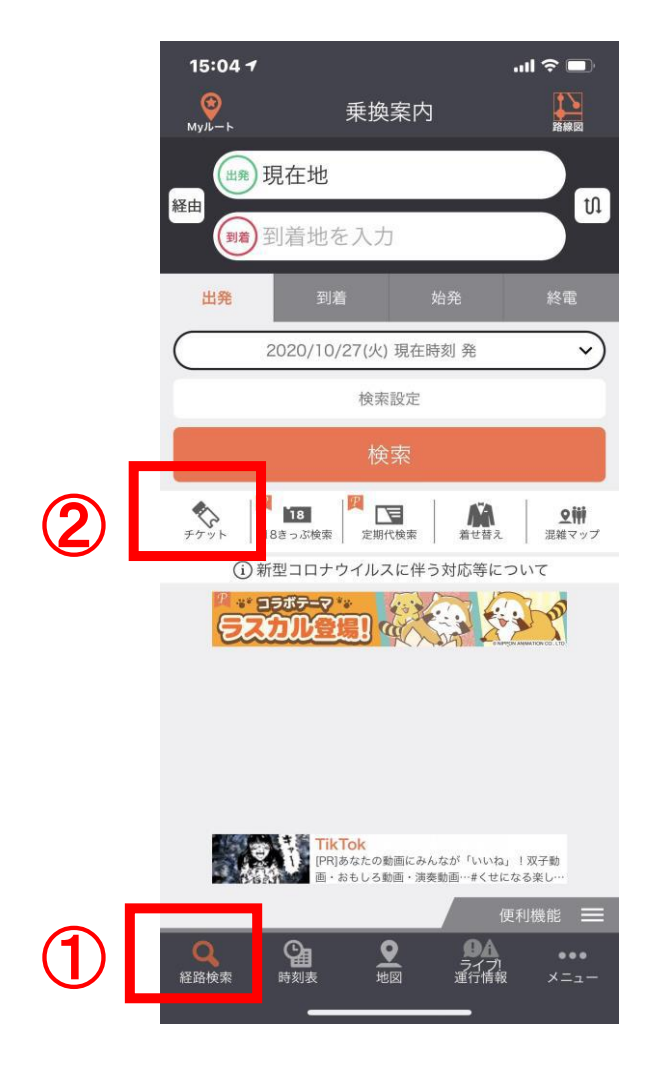

# あるいは、メニューから「チケット」を タップしてください。

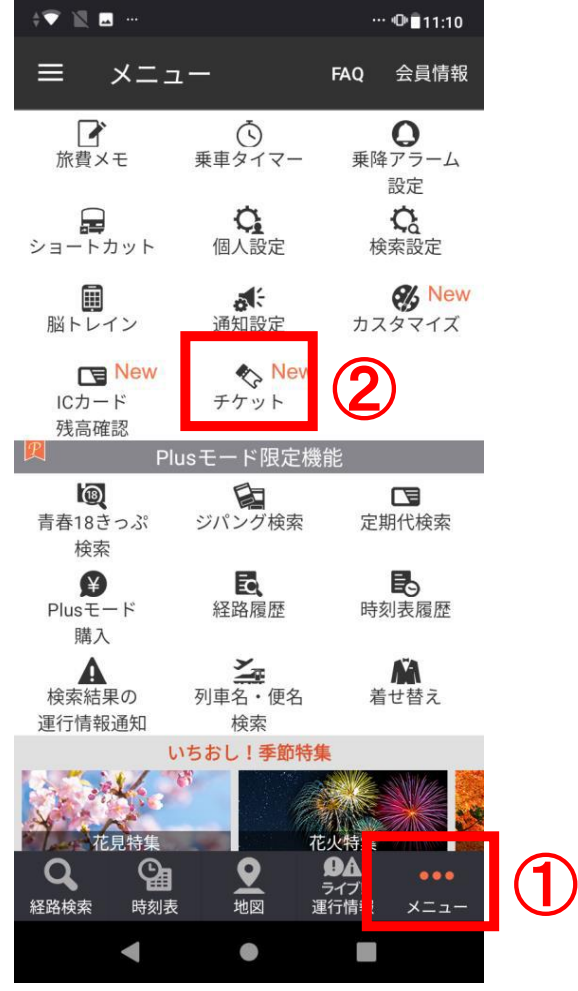

# ❸ チケットメニューから、ページ下の該当するチケットをタップしてください。

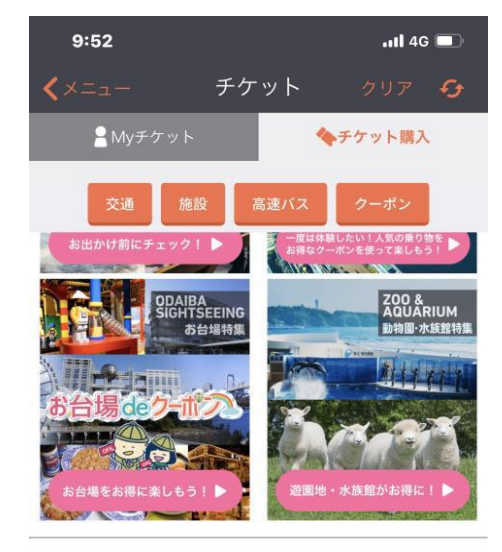

チケットの購入にはアカウントとメールアドレスの登録が必要で す。(登録は無料です。)

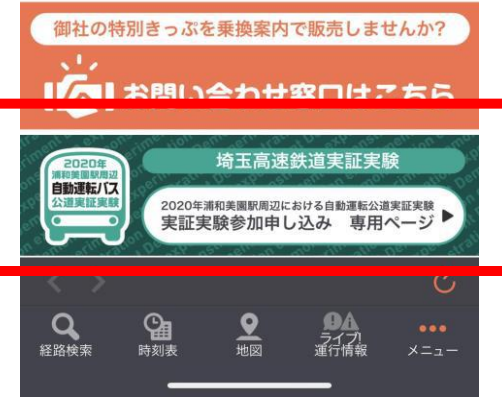

#### ※画面を一番下にスクロールしてください。